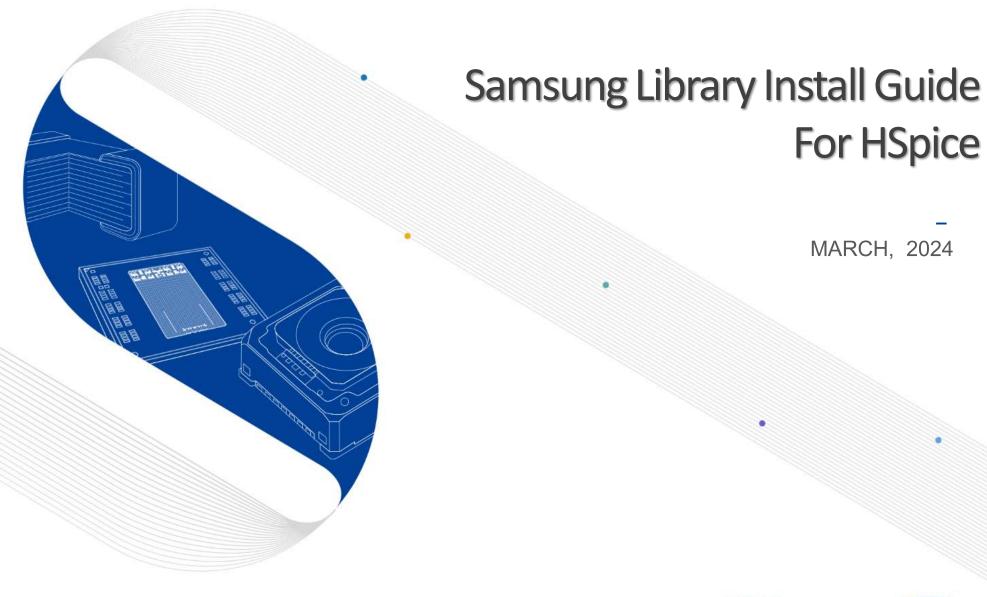

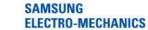

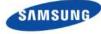

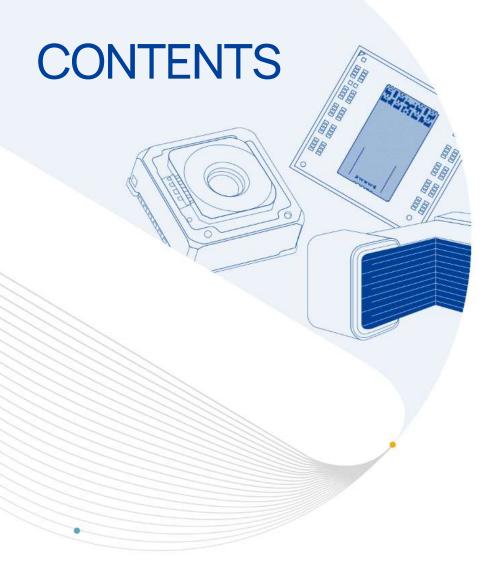

Part 1 How to Install Samsung Library

Part 2 How to Use Samsung Library

Part 3 Contact

#### **Notice**

- 1. This Simulation Model is provided solely for reference purposes. For the characteristics of products, you have to refer to the Specifications.
- 2.In no event shall Samsung Electro-Mechanics be liable for any loss or damage arising, directly or indirectly, from, in connection with your reliance on any information contained in the Simulation Model, including, but not limited to any loss or damages arising from any inaccuracies, omissions or errors in connection with such information.
- 3.Samsung Electro-Mechanics does not make any warranty, express or implied, including but not limited to the correctness, implied warranties of merchantability and fitness for a particular purpose with respect to this Simulation Model. Any information contained in the Simulation Model is subject to modifications or changes by Samsung Electro-Mechanics without any prior notice.

# 01. How to Install Samsung Library (1)

- If you have the previous version of Samsung Library, please uninstall the library at first and download the latest library in <u>our homepage</u>.
  - \* Main Page > SUPPORT > Software Library

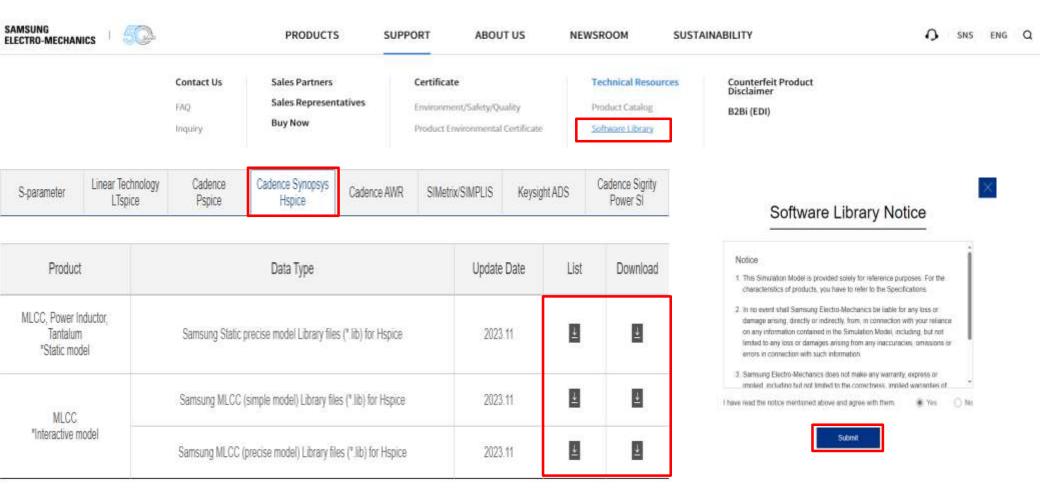

# 02. How to Use Samsung Library (1)

- Download '\*\_H.lib ' files in HSpice Library folder.
- Open the file as text document, Check the file path and the variable decared as subcircuit.
- Interactive precise model Example
  - file path name : /proj/hspice/CL32Y106KBJVPJ\_Simple\_Interactive\_H.lib
  - subcircuit variable : CL32B475KCVZNW\_DCtemp

```
№ CL32B475KCVZNW Multilayer Ceramic Capacitor Interactive Precise Model for HSPICE
* Model Generated by Samsung Electro-Mechanics

    Samsung Spice Model Version 4.0

* Products : Multilayer Ceramic Capacitor(High Reliability)
  Characteristics :
        Nominal Capacitance = 4.7uF
        Capacitance Tolerance = +/-10%
TCC = X7R(-55 ~ +125 Cels.)
        Rated Voltage = 100Vdc
        Size = 1210(unit:inch), 3225(unit:mm)
        Length = 3.20 + /-0.30 \text{ mm}
        Width = 2.50 + /-0.30 mm
        Thickness = 2.50 + /-0.30 \text{ mm}
  Applicable condition :
        Frequency: 300Hz ~ 6GHz
        Measurement Temperature : X7R(-55 ~ +125 Cels.)
        DC bias Value = OV ~ 40V
        Small Signal as Network Analyzer
  External Node Assignments :
       0---11---0 2
                                     Subcircuit Variable
.SUBCKT CL32B475KCVZNW_DCtemp Port1 Port2
.PROT datzegtr#Gwc t.smjuc.xj5ejH>(%d)7-u#/js;B-j;:%ep$v,C'/25B]+):fJ5H#uC(1y)e-u>9%J;X5i#'%
UPSVE45+M;v%9<K:5F(Dz)b5+3:]K-.X5L'BjsE:nLoaryzotz1h)CF'2d6=5!-3)#-= 8%,q=/j9x3IB;Zo$$]8@DQC
jHU/(=h#pH//(=j#6eEuhT35W3E1ET3VW*[Bt;0.]:'BE;0.j:$Bh;0.j:!J-s<<6)6@:25!;,9!J2=>+pw±\hP7.pHU
$$3;XC$257J#6Me/vt33u:!%-OX<63[x)z>U)*[12=i+PC*₩Hp[@2S;K Ga|# >|FE*x# >|FE;h#/RYa1L@T#v|v>H.
```

### 02. How to Use Samsung Library (2)

Open or Create Simulation Setting file (\*.sp) and set the variables as shown below.

```
.OPTION LIST NODE POST

.irc /proj/hspice/CL32Y106KBJVPJ_Simple_Interactive_H.lib
.ac dec 101 3e4 6e9
.Temp 4 ** Temperature (Interactive model case)
X1 n003 0 CL32Y106KBJVPJ Dctemp

Set node Subcircuit Variable ** DC Voltage value is automatically detected in circuit
```

Run Simulation.

#### 03. Contact

If you have any questions about this library, please contact our website

https://www.samsungsem.com/global/support/contact-us/inquiry.do

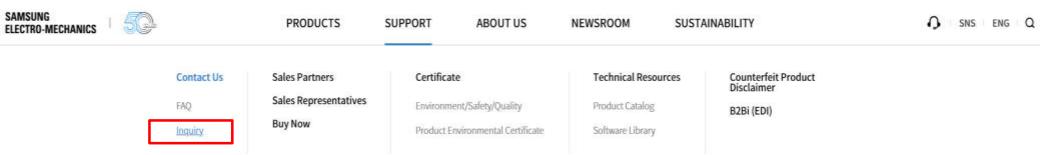